بسمه تعالی

**بستن دسترسی یک نرمافزار به اینترنت توسط فایروال ویندوز**

احتماال برای شما این مورد پیش آمده که دسترسی بعضی از نرم افزار ها به اینتر نت موجب اختالل در کار شما شده ویا باعث پاک شدن کرک آن نرم افزار شده باشد.

برای این کار در ویندوز طبق این روش عمل میکنیم:

در جستجو استارت کلمه firewall را تایپ نمایید و یا در runدستور cpl.firewall را وارد نمایید/

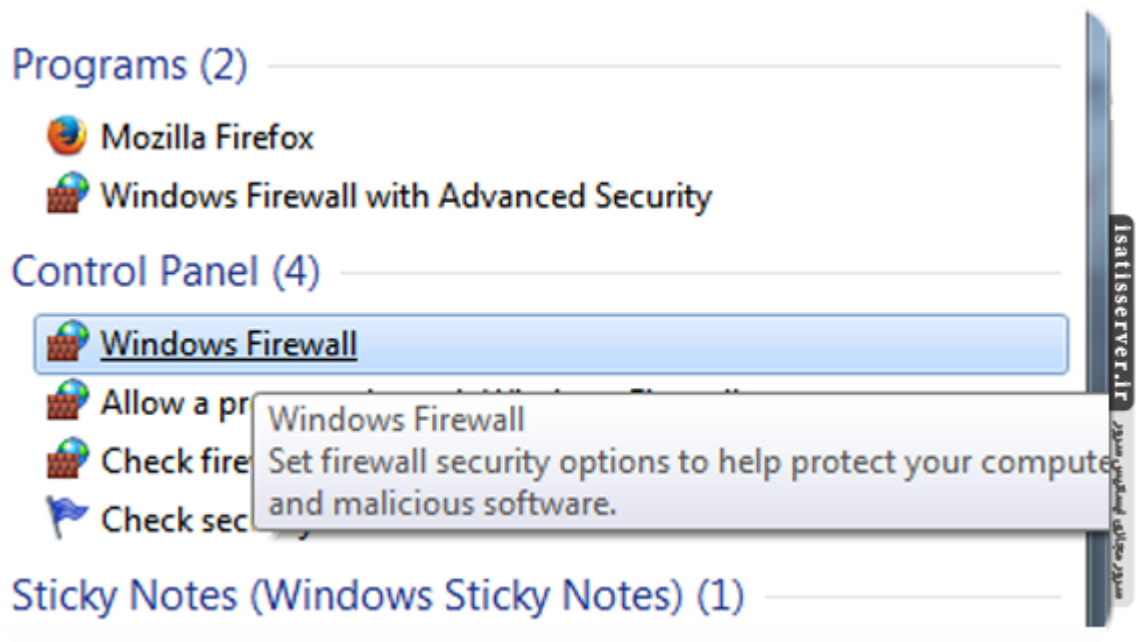

از منو سمت چپ Settings Advanced را باز کنید

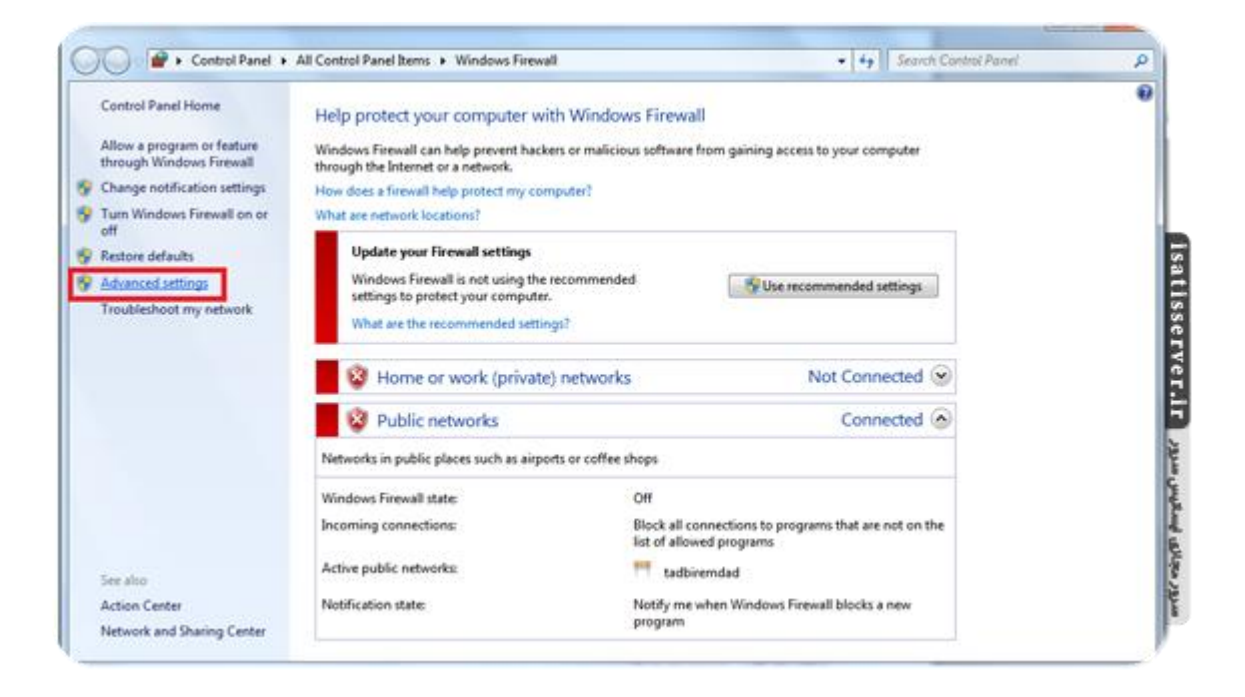

در پنجرهای که باز میشود از منو سمت چپ Rules Inbound را انتخاب کنید و سپس از منوی سمت راست روی Rule New کلیک کنید

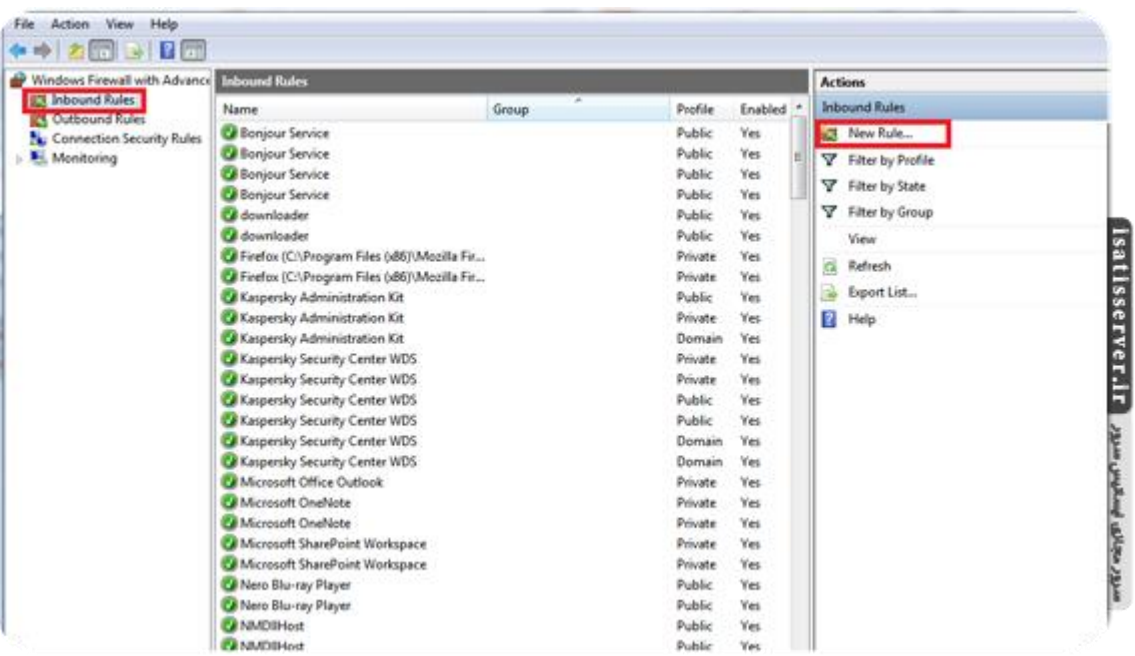

در پنجرهای که باز میشود Program را انتخاب کنید و Next کنید

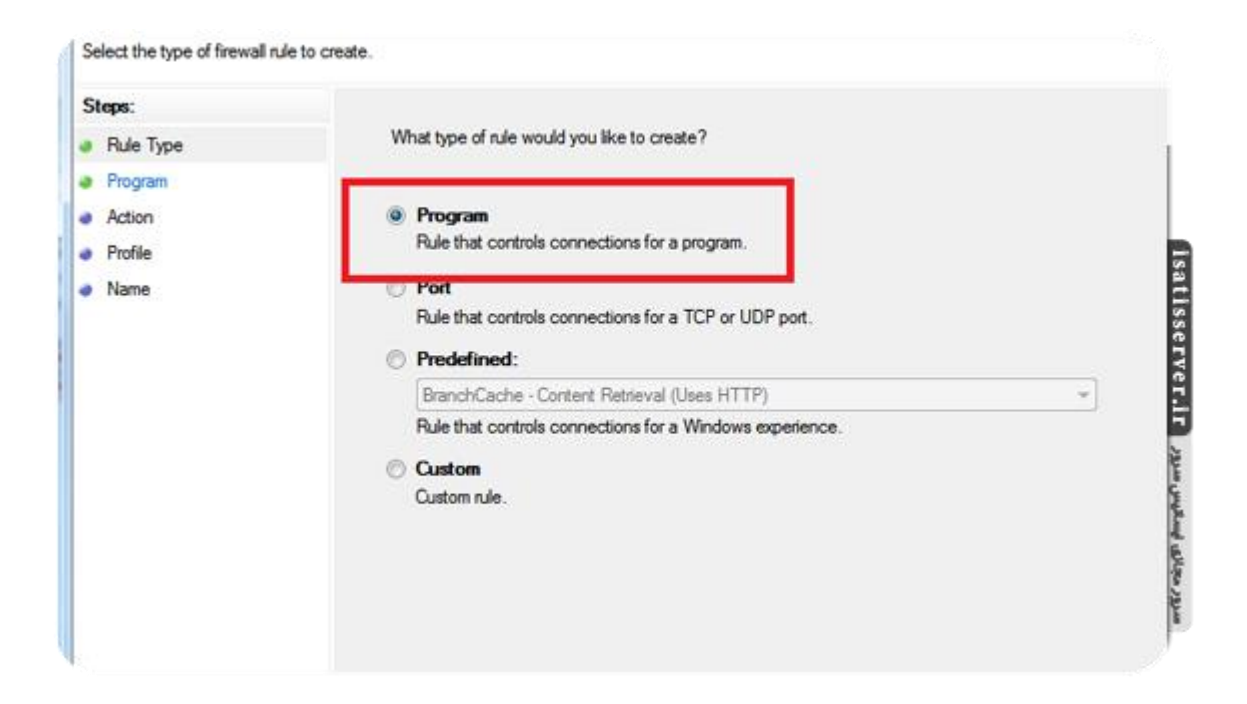

در این قسمت روی گزینه دوم یعنی path program This کلیک کنید و آدرس فایل اجرایی نرمافزار مورد نظر را وارد کنید و روی Next کلیک کنید

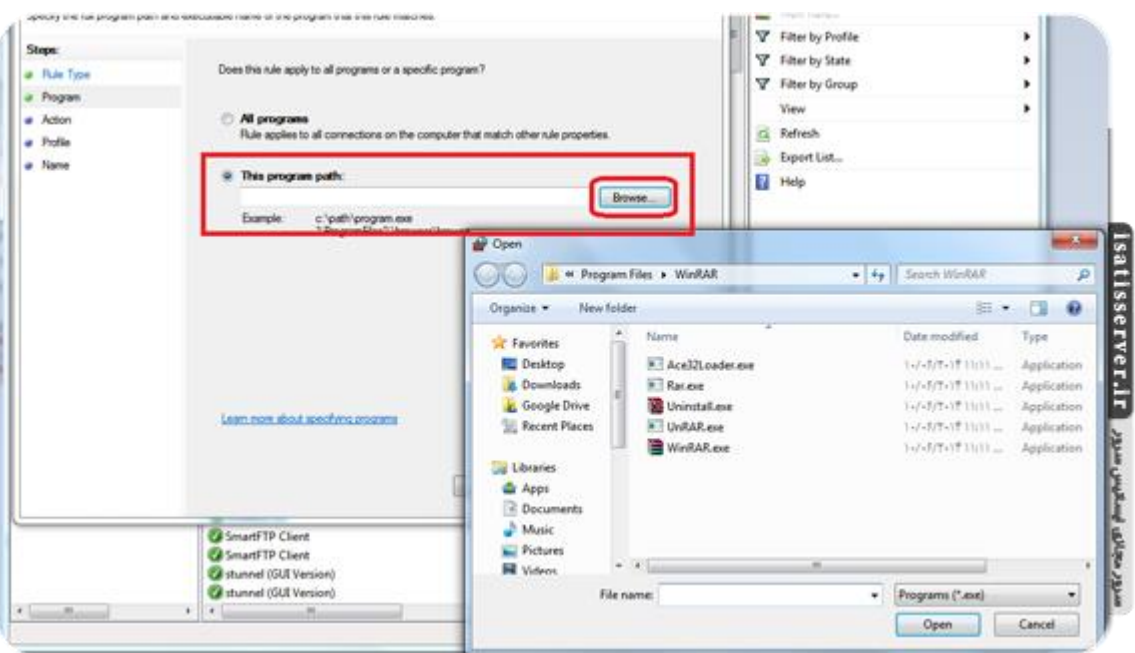

در مرحله Action گزینه سوم یعنی Block the connection را انتخاب کنید و روی Next کلیک کنید

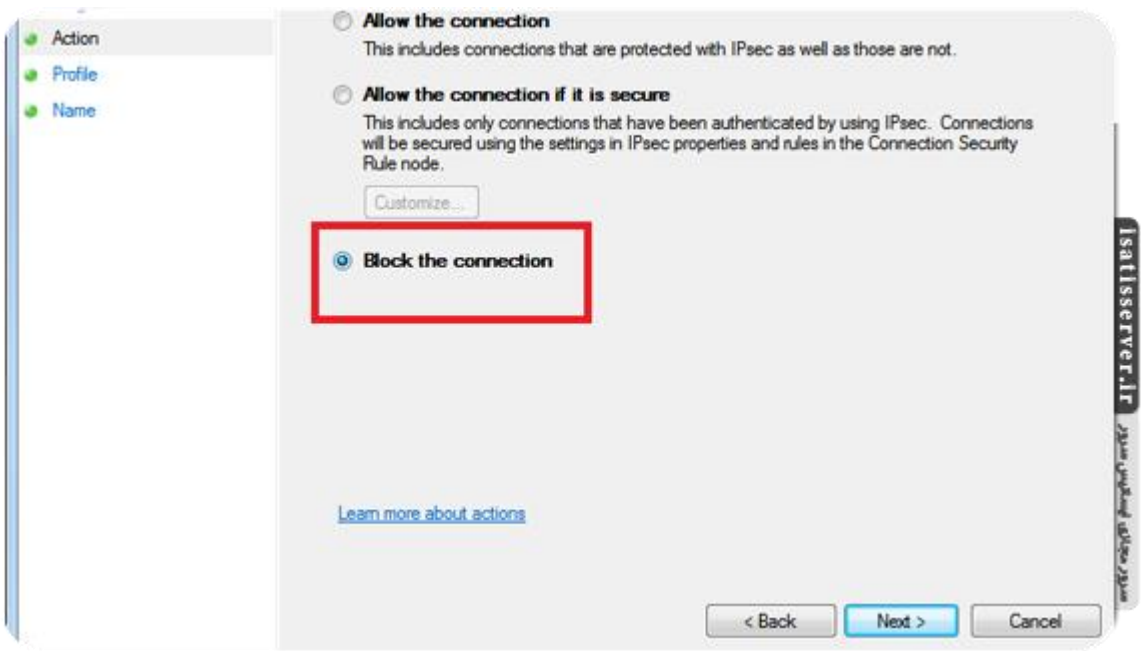

در مرحله Profile نوع شبکهای که میخواید این برنامه دسترسی آن به آنها مسدود شود را انتخاب میکنید که هر سه گزینه Domain و Public و Private را انتخاب کنید و روی Next کلیک کنید

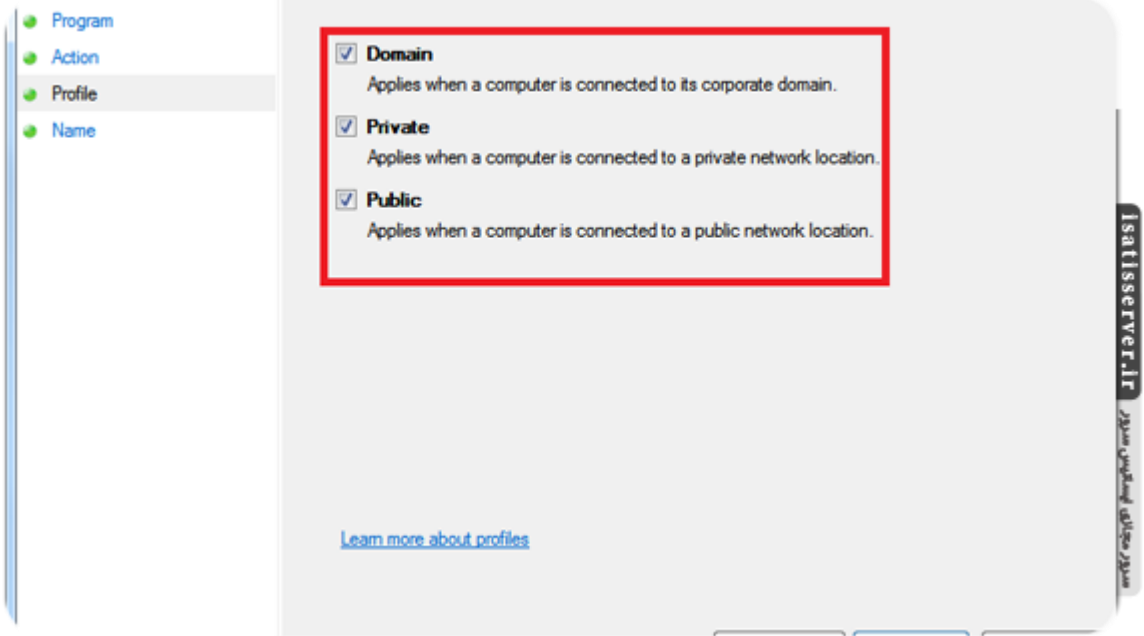

در مرحله آخر یک نام و توضیح برای این Rule انتخاب کنید و روی Finish کلیک کنید

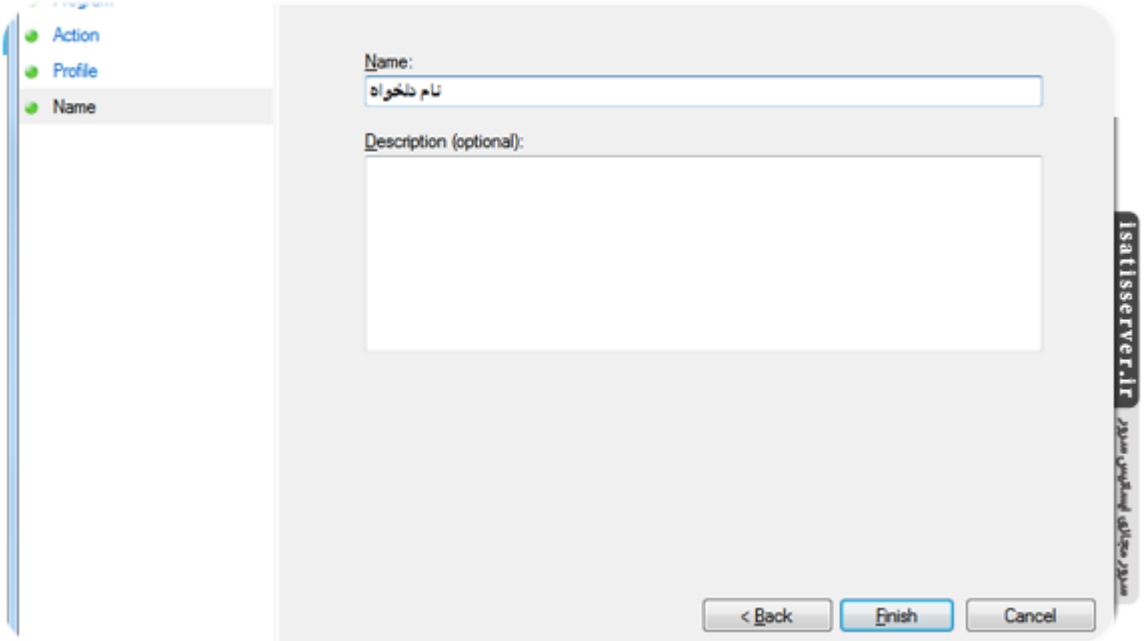

## **مراحل ۲ تا ۷ را در Rules Outbound نیز تکرار کنید**

بعد از انجام این دستورالعمل اسم برنامهای که دسترسی آن را به اینترنت مسدود کردید در Rules Inbound و Rules Outbound مشاهده میکنید. از این لحظه تمام ارتباط نرمافزار مورد نظر به اینترنت قطع خواهد شد.